# River Bank Primary Knowledge Organiser

Year 4

#### Summer Term 2

We are reporters-iMovie

What we will learn

E-safety

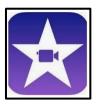

Reporting.

This half term you will be learning how to create a news report using iMovie about the discovery of a famous pharaoh's tomb.

II

IMovie is an app that can be used to create movies or short films.

A video is the recording of moving visual images. You will be recording your videos on iPads.

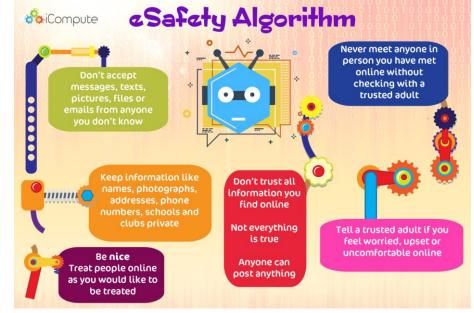

## Ken Burns effect

iMovie applies a special effect called the Ken Burns effect to the photos you add to your project. With this effect, the camera appears to sweep across and zoom in and out of the photo.

If there are people in the photo, iMovie uses face detection to keep faces within the viewing area.

If you don't want this effect, you can turn it off: Here's how. <a href="https://www.youtube.com/watch?v=oHWgIHBgjuA">https://www.youtube.com/watch?v=oHWgIHBgjuA</a>

Our school website has lots of help and places to go if you are worried or need help and advice.

www.riverbankprimary.org

## Starting my movie

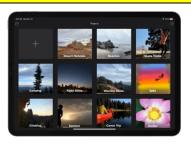

Know to start a new movie open the app and choose movie.

In the Projects browser, tap the plus button + then tap movie

#### Creating your content

Key techniques to create good video content:

- $\bullet$  Plan a storyboard of your movie first
- $\bullet$  Record your film as lots of short clips rather than as one single shot
- Use landscape rather than portrait filming
- $\bullet$  Adjust sound recording so it is not too loud and not too quiet
- $\bullet$  To compose quality video by being careful about what exactly is in each frame

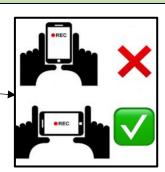

Think carefully about the

creating a news report.

What is the right choice?

font and colour if you are

#### Font button Aa, 1

will change the title

font.

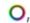

will change the colour of the title.

None I: Cuts from one clip to another with no effects.

Theme ★: Uses custom effects from the movie theme you're using.

Cross-dissolve 

☐: One clip dissolves into another. If this option isn't available, it means the clips on either side of the transition aren't long enough to create a cross-dissolve.

Slide ■: One clip slides into another in the direction you pick. Choose left-to-right, right-to-left, bottom-to-top or top-to-bottom.

Wipe [:]: A line wipes one clip into another in the direction you pick. Choose left-to-right, right-to-left, bottom-to-top or top-to-bottom.

Fade to black or fade to white | | |: Choose a black or white fade from one clip to another.

A transition is a visual effect that happens when one video clip or photo changes to another.

# Editing and improving your work.

Adjust lighting for effect

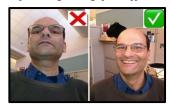

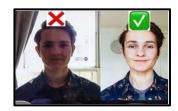

Editing your video

- Play back the video you have created to review its strengths and weaknesses
- Trim parts of the video which are not necessary
- Insert and arrange each clip on the timeline and add transitions between clips
- $\bullet$  Record a voiceover or add a soundtrack to parts of the video if required

There is another special feature - the green-screen effect in iMovie. This allows you to be recorded in front of a green or blue background. You can then add an image later to iMovie so that it looks like the background is real.

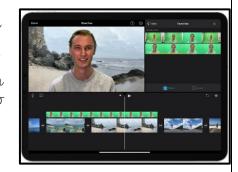